## **Adăugarea unei curbe de aproximare a datelor**

**Alegerea celei mai bune curbe de aproximare (trendline) pentru datele voastre**  După ce ați introdus datele într-o aplicație de foi de lucru și ați ales o diagramă pentru a reprezenta datele (vezi exemplul de mai jos pentru populația Californiei), puteți adăuga diagramei un trendline.

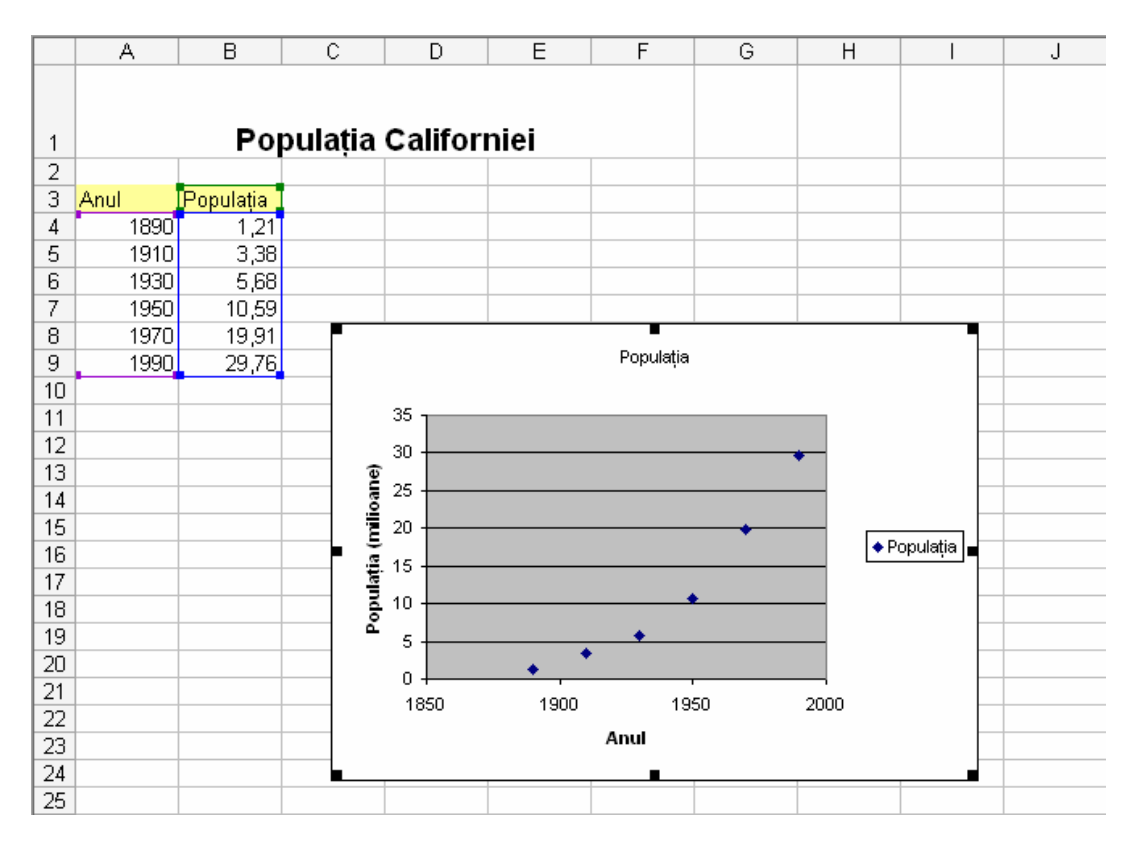

Când adăugaţi unei diagrame (chart) un trendline, puteţi alege oricare din cele şase tipuri de curbe—liniară, logaritmică, polinomială, putere, exponenţială şi medie.

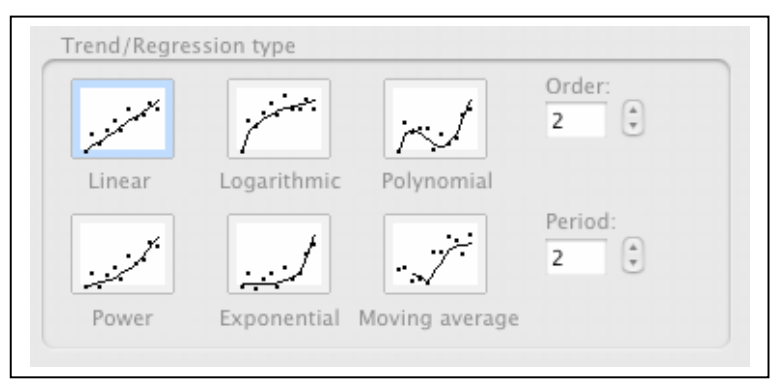

Tipul de trendline care trebuie folosit este determinat de tipul de date pe care îl aveţi. Veţi dori să aveţi o aproximare bună. Trendline-ul este cu atât mai bun cu cât coeficientul de corelare (R-squared value) este mai aproape de 1. Când adăugaţi un trendline diagramei

```
Programul Intel® Teach 
Elaborarea proiectelor eficiente
```
voastre, aplicaţia calculează automat valoarea coeficientului de corelare. Dacă doriţi, puteți afișa această valoare pe diagramă.

# **Şase posibilităţi de de curbe de aproximare**

În continuare sunt descrieri scurte pentru fecare tip de trendline disponibil în aplicaţiile pentru foi de calcul.

## **Liniar**

Un trendline liniar este dreapta care se potriveşte cel mai bine şi este folosit pentru multimi cu date liniare simple. Datele voastre sunt liniare dacă unind punctele ce reprezintă datele seamănă cu o dreaptă. Un trendline liniar arată de obicei că ceva creşte sau descreşte cu viteză constantă.

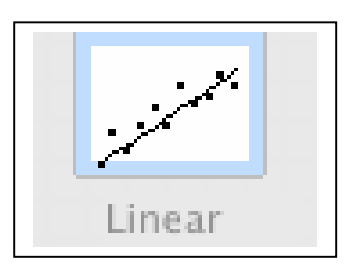

## **Logaritmic**

Un trendline logaritmic este cea mai bună alegere când rata schimbării datelor creşte sau descreşte rapid, ca apoi să se stabilizeze. Un trendline logaritmic poate folosi valori negative şi/sau valori pozitive.

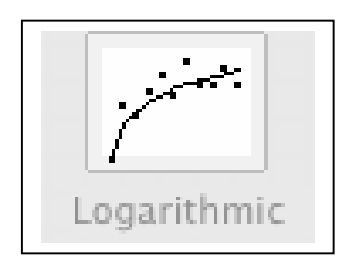

## **Polinomial**

Un trendline polinomial este o curbă folosită când datele fluctuează. Este util, de exmplu, pentru analizarea câştigurilor şi pierderilor pornind de la o mulţime mare de date. Ordinul polinomului este determinat de numărul fluctuaţiilor datelor sau de numărul întoarcerilor (văi şi dealuri) care apar în curbă. Un trendline polinomial de gradul 2 are în general un singur deal sau vale. Ordinul 3 are unul sau două dealuri sau văi. Ordinul 4 are în general până la 3.

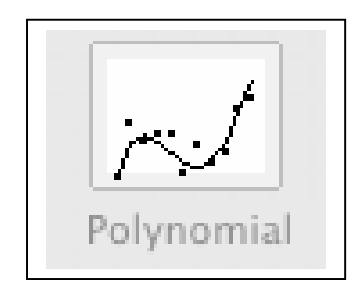

#### **Putere**

Un trendline putere se foloseşte cel mai bine la mulţimi de date care compară măsurători ce cresc cu o rată anume—de exemplu, acceleraţia unei maşini de curse la intervale de o secundă. Nu se poate crea un trendline putere sacă datele conțin valoare zero sau valori negative.

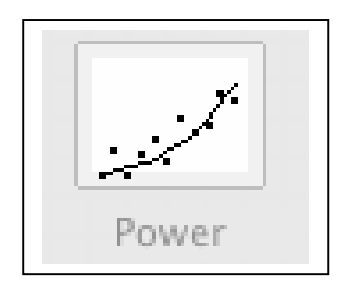

### **Exponenţial**

Un trendline exponential este o curbă care este cea mai utilă când valorile cresc sau scad cu rate din ce în ce mai mari. Nu se poate crea un trendline exponențial sacă datele conțin valoare zero sau valori negative.

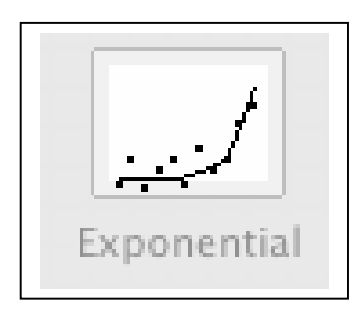

#### **Medie**

Un trendline medie netezeşte fluctuaţiile datelor pentru a indica mai clar un tipar sau o tendinţă. Media foloseşte un număr anume de puncte (stabilit de opţiunea **Period**), face media lor şi foloseşte valoarea medie ca punct al curbei. Dacă **Period** este 2, atunci media primelor două valori este primul punct al trendline-ului. Media următoarelor două valori este al doilea punct al curbei, şi aşa mai departe.

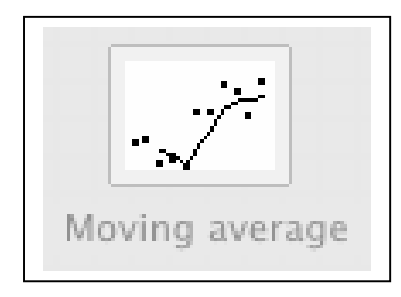

#### **Instrucţiuni pentru adăugarea unui trendline într-o serie de date**

- 1. Faceți click pe seria de date (diagrama) pentru care doriți să faceți un trendline.
- **2.** În meniul **Diagramă** (Chart), apăsaţi **Add Trendline.**
- **3.** Pe butonul **Type** tab, apăsaţi pe tipul de trendline pe care îl doriţi.
	- Dacă alegeţi **Polinomial**, introduceţi în caseta pentru ordin cea mai mare putere a variabilei independente.
	- Dacă alegeţi **Medie** (**Moving average**), introduceţi în caseta **Period** numărul de valori pentru care se calculează media.

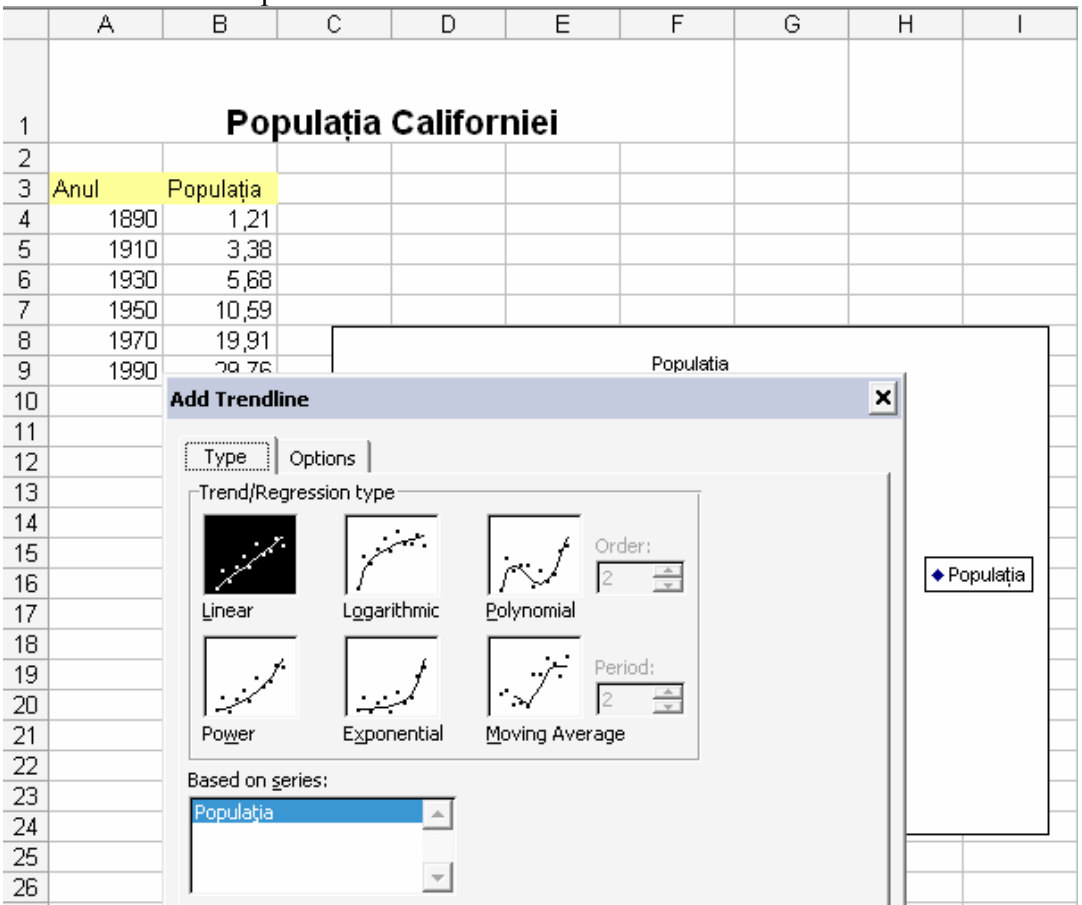

**Note** 

- Caseta **Based on series** conţine toate seriile de date din diagramă pentru care se poate crea un trendline. Pentru a adăuga un trendline la alte date, apăsați pe numele din casetă, şi selectaţi opţiunile dorite.
- Dacă doriți să faceți o medie pentru o diagramă cu puncte, aceasta se bazează pe ordinea valorilor de pe axa Ox din diagramă. Pentru a obţine rezultatele dorite, s-ar putea să doriți să sortați valorile de pe axa Ox înainte de a realiza media.